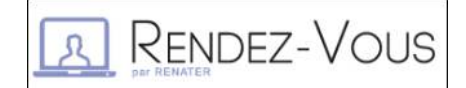

Afin de maintenir la continuité des **échanges entre agents et enseignants** dans le contexte actuel, le ministère de l'éducation nationale met à votre disposition des espaces de visioconférence, accessibles depuis l'application "RENDEZ-VOUS" dans Arena. N.B. : l'outil unique de visio avec les élèves reste celui du CNED "La classe à la maison".

## **Créer une visio conférence**

1) Se rendre sur l'adresse : <https://si1d.ac-toulouse.fr/> (ARENA)

2) Accéder à la rubrique Intranet, Référentiels et Outils, puis cliquer sur "Rendez-vous".

3) Donner un nom à la visio et cliquer sur "Créer/Entrer"

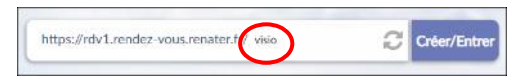

4) Accepter les Conditions Générales d'Utilisation et cliquer sur "Je suis l'hôte"

5) Envoyer le lien ainsi créé aux participants. (URL située dans la barre du navigateur)

Les participants n'ont qu'à cliquer sur le lien en faisant attention de l'ouvrir dans Mozilla Firefox, Google Chrome ou Safari.

(L'application est également disponible pour MAC et Android.)

## **Interface visio conférence**

Nom de la visio

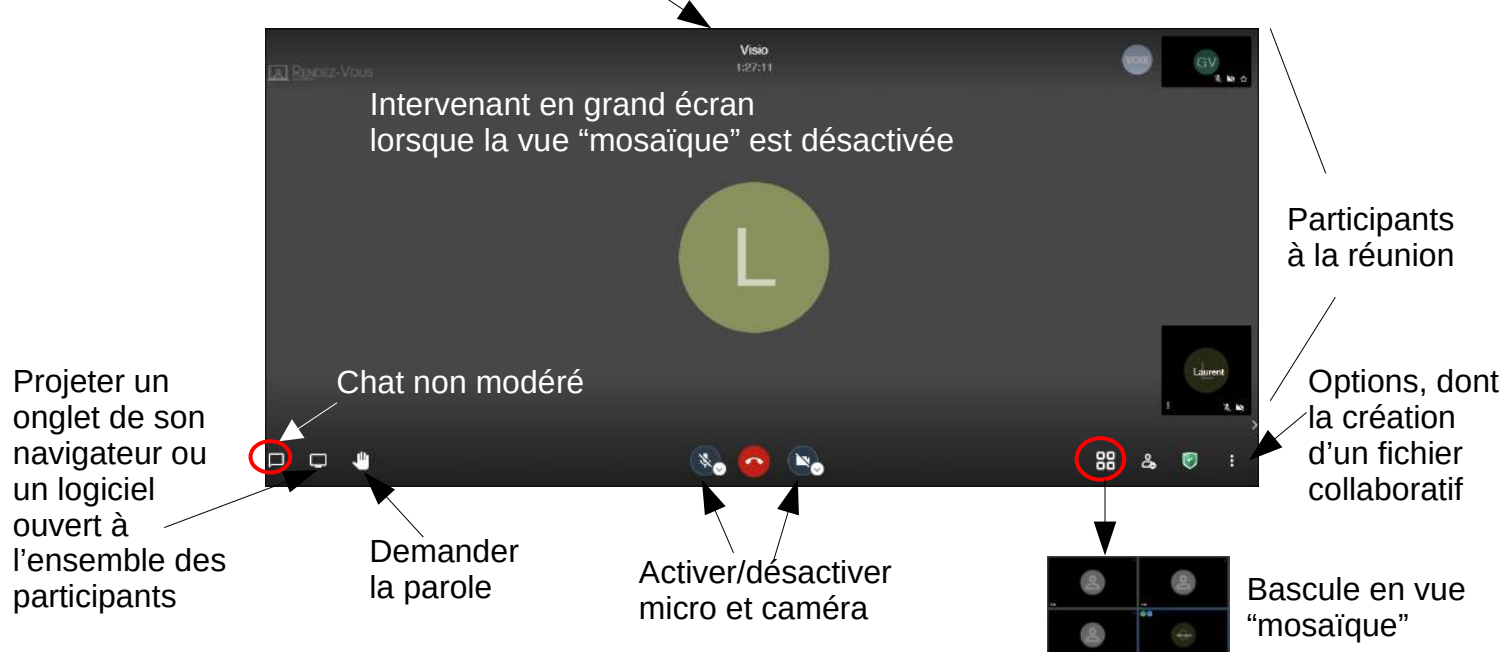

## **Gestion du mot de passe / de la salle d'attente**

Le modérateur (celui qui se connecte en premier à la réunion) a la possibilité de créer un mot de passe qu'il devra communiquer aux participants.

Pour ce faire, cliquer sur  $\bigcup$ , ajouter le mot de passe et appuyer sur la touche Entrée.

Il est également possible de protéger votre réunion en activant une "salle d'attente". Les participants devront attendre votre autorisation pour entrer dans la visio.

**ATTENTION** : Nous vous conseillons de vous en servir, une fois que tous les participants sont arrivés, pour la "bloquer" à d'autres participants.

Cela évitera donc l'intrusion dans votre réunion de participants non invités. ("zoombombing")